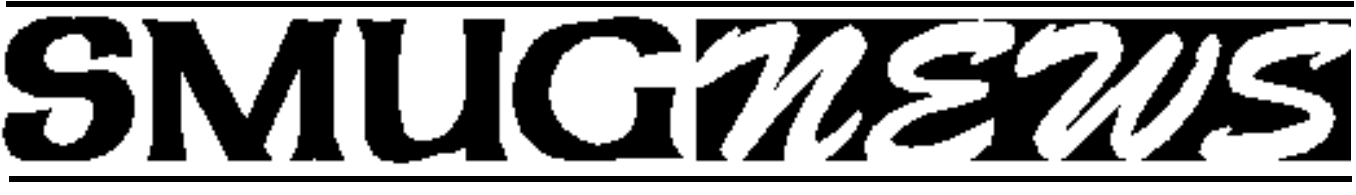

**STANFORD/PALO ALTO MACINTOSH USERS GROUP NEWSLETTER VOL.18 NO.7 July 2008** 

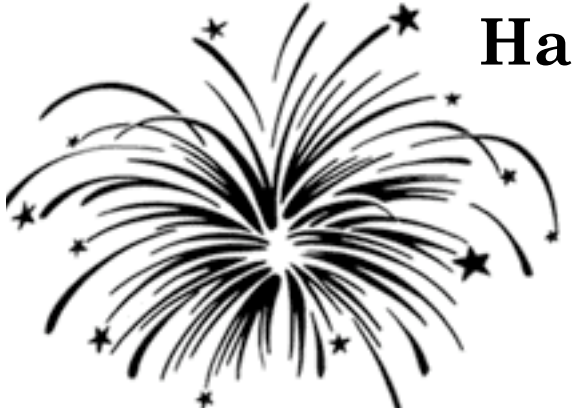

# **Happy Fourth of July**

### **MONDAY JULY 7 MEETING**

**Our presenters will be are own:**

**STEVE BELLAMY** SMUG president Building websites with iWeb and Dreamweaver

**DAVE STROM** SMUG vice president will briefly demonstrate Notebook by Circus Ponies

This week Steve Bellamy will demonstrate how to build websites the simple way using Apple's iWeb (part of the iLife suite) and more complex sites using Dreamweaver. We'll look at the SMUG website (built using Dreamweaver) and consider ways we might change or improve it. We'll be giving away a number of websitebuilding manuals to help those keen to go off and experiment with your own sites.

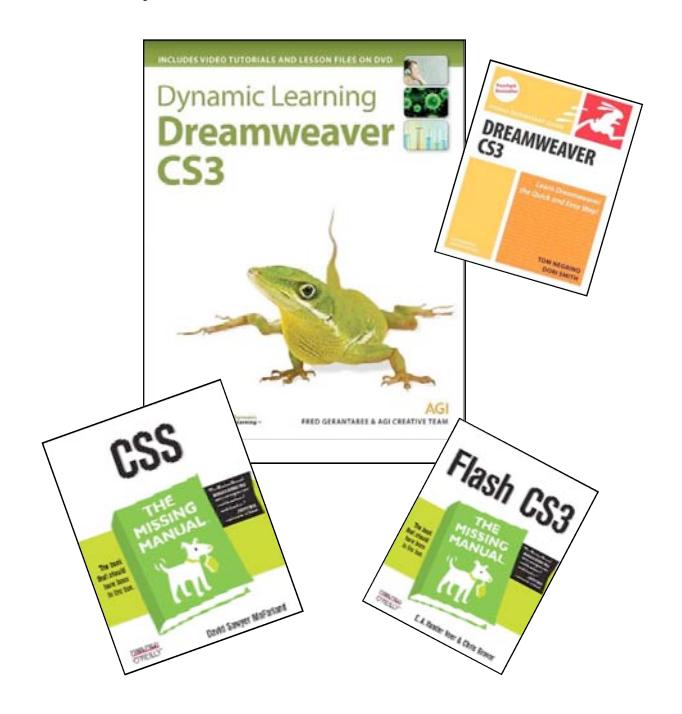

Dave Strom vice president and director will briefly demonstrate Notebook by Circus Ponies. From Amazon.com: "Circus Ponies NoteBook is the revolutionary award-winning application that helps OS X users manage all those bits of information that lack a good home: web clippings, notes, even the e-mails, diagrams and spreadsheet files of a project. Create Notebooks, with sections and subsections, to hold it all. Add text, drag in files, clip web pages and other content."

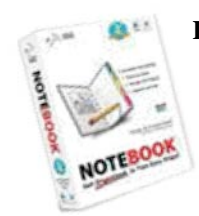

**Dave will be giving away a copy of "Notebook" by Circus Ponies.**

#### **IN THIS ISSUE**

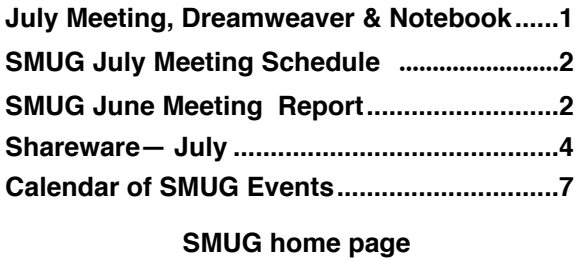

**http://www.pa-smug.org**

#### **SMUG CONTACTS**

**SMUG Office** *P.O. Box 19466 Stanford CA, 94309*

**WEB SITE**  $http://www.pa-smug.org$ 

**Club Mailing List**  $s$ *mugusergroup@yahoogroups.com* 

**BOARD OF DIRECTORS Steve Bellamy** President (650) 854-5895 steve@leonead.com

**David Strom,** Vice President /Director (650) 574-8398 davstrom@mac.com

**Scott Spencer,** Treasurer smug \_ info@pobox.com (650) 854-5495

**Jim Thornton** Director jimthornton@mac.com (408)252-7364

**NON-BOARD OFFICER David Strom,** Vice President

#### **COMMITTEES**

**Scott Spencer**  Membership Assistant smug \_ info@pobox.com (650) 854-5495

**NEWSLETTER Lorrie Bleiler** Editor/Designer **(**650) 948-1400 phone /fax bleiler@pa-smug.org

**John Kaufmann,** Distribution (650) 494-0703 grovejohn@sbcglobal.net

**SHAREWARE** Owen Saxton (650) 966-1775 ohsaxton@earthlink.net

**WEB SITE Steve Bellamy** Webmaster (650) 854-5895 steve@leonead.com

# **SMUG Monday July 7, 2008**

**MEETING SCHEDULE—6:30 - 9:00**

Meeting in the Redwood Room

**6:30 - 7:00 Q & A**

**7:00 - 7:30 SHAREWARE:** Dave Aston

**7:45 - 8:00 Break**

**8:00 - 9:00 Dreamweaver:** Steve Bellamy **Circus Ponies:** Dave Strom

**9:00 - — Raffle**

**\*\*\*\*\*\*\*\*\*\*\*\*\*\*\*\*\*\*\*\*\*\*\*\*\*\*\*\*\*\*\*\*\*\*\*\*\*\*\*\*\*\*\*\*\*\*\*\***

#### **August 11 Geoff Schuller will be demoing Bento.**

*Please note the date change for August. SLAC has their summer activity that week and will be using the Redwood room*

#### **June Meeting Report**

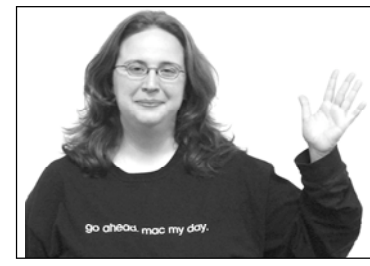

#### **PRESENTATION Mircsoft Office 2008**

**Nadyne Mielke: User Research Researcher nmielke@microsoft.com**

Nadyne showed us the new Office 2008 for the Macintosh *(Note from Dave: I will be buying this when I get my next Mac, it looked good! Thanks, Nadyne, and I'll see you at SVMUG! Wait, um, you will have been there by the time this gets in the newsletter. So I am glad to have will been seeingyou again. Darn this trying to get future past present tense correct!)*

#### **WORD 2008**

Nadyne opened up a Word doc. She showed a publishing layout view. This makes nice docs without you having to use Photoshop or InDesign. In the Elements gallery, you will find publishing templates, such as business cards, flyers, etc. These templates look good: designers created them.

Microsoft did not rip out the menu bar at top of screen for the Macintosh. Did not rip out the menu bar in Mac because that is what Mac users are used to. *(In Windows, they did this differently.)* Microsoft analyzed this, and made sure that we Macintosh users could see the charts, tables, art, etc. in the ribbon below the menu bar. This ribbon is called the Elements Gallery.

Nadyne needed to add a cover page, so she clicked on Cover Pages in the Elements Gallery. (Note from Dave: macintouch.com says "The Elements Gallery is a new way to quickly browse and insert document objects, and even styles or themes. Located just below the toolbar, a series of tabs each expands to reveal a visual gallery of objects and styles that you can add to your document.) The cover page shows space for Name, etc. in that document. *(Note from Dave: Hey, it looks pretty nice!)* Pick the cover page you like from the Elements Gallery and click on it. You can change the colors in the cover page from either the formatting palette or from Mac OS X.

#### *June Meeting Report - continued from page 2*

She picked a Newsletter document. A problem that happens with newsletters is that a lot is the text often runs over and exceeds the box. In Word 2008, you can now link text boxes to each other so one box will automatically link to another: text flows from box to box. You can resize and move the boxes around on the page. Oh, you can change the fonts in the boxes to whatever you want.

The main goals in the 2008 version had to do with being a good Macintosh citizen.

- 1: Improve compatibility (XML files).
- 2: Make it easier to do time management.
- 3: Make great looking documents.

The Object palette has lots of objects, and it also hooks into the iPhoto library. You can drag and drop a photo from your iPhoto library into your Word document without opening iPhoto. You are dropping the actual photo into the document, so you can send the document to someone and it will keep the photo. And it keeps the photo as the same type (although the pict type might be changed for Windows compatibility).

In the bottom left corner is the view switcher. You can switch to views such as Publishing Layout View or Notebook Layout View. In Notebook Layout View, there are tabs that you can rename. Nadyne took notes with it. She needed to search, and Word jumped to the tab she wanted. Quick and easy. You can also take audio notes: press the record button and start recording. When you stop the recording, you get a speaker icon where you can play the attached audio. If you record for a long time, Nadyne recommends that you pause and restart or you might have a performance hit due to a very long audio file. Students might find a noisy situation does not do well for

recording. *(Note from Dave: I can try my shotgun microphone forrecording to aNotebook document and see if itworks well.Nadyne asked me to report my results back to Microsoft.)*

Research scientists like Word's built-in bibliography feature. In the citations box, choose the type of citation you like. Then create a central list, and a sub-list (just the ones you are using in the current document). There is no longer a need to buy a third party application for bibliographies!

#### **ENTOURAGE 2008**

Nadyne opened My Day, which contains a task list. My Day sits on your desktop and gives you quick access to your calendar information. Nadyne went to... Entourage. The Calendar looks a lot nicer now: a lot more like iCal. You can mouse over an event and see its information. Open an event and you can change its status. The bar in an event shows your status: free, bar is white; tentative, bar is striped; colored, not free. Add a to do list to the calendar. Change an event's time by dragging it. And you

can create categories on the calendar: for friends, holidays, employee meetings, etc. You can do a calendar view and just print out events for the category of your choice.

#### **EXCEL 2008**

A problem with Excel is that Excel is scary: you get a big blank screen filled with lots of intimidating little cells. So Microsoft built in ledger sheets: you have calculations already built-in. There are checkbook ledgers, and they are colorful. There is a ledger for keeping track of your stock portfolio. There are, of course, blank ledgers for custom uses.

There are one million, forty eight thousand, five hundred and seventy six rows supported. And 16000 columns.

Nadyne cannot remember what a lot of the formulas are called: so there is a formula builder. You can search for formulas. You get a link to Help, you can scroll through and see recently used formulas, see how to use it and what its syntax is. If you can remember a formula, you can just start typing it in and Excel auto-completes to the most commonly used ones. This makes creating formulas a lot easier.

Charts. Nadyne selected data off a spreadsheet, and moved it into a pie chart: Excel then auto created the chart! (Note from Dave: Cool!) If you have a theme, you can picks colors to match the theme.

#### **POWERPOINT 2008**

The Elements gallery really shines here. The themes are nicer looking. You can see what the theme looks like in the Elements gallery. Insert a picture from a file, or go into the Object palette (same is in Word) and pick from there.

There is Smart Art. For example, you can turn a bullet list into a pyramid! And you can switch to different art forms easily! You can make your data really pop out this way.

Of course, you can make PowerPoint slides that play movies. *(Note form Dave: I have done that with an older version of PowerPoint.)* Make sure that when you do movies, you check the file format for compatibility on whatever platform will play that PowerPoint file. Question: Does it work with Keynote? Nadyne was not sure.

There are presenter tools. You can have a clock and timer to check your time when you are showing a PowerPoint presentation, and show what slides are coming up, etc.

You can show PowerPoint on your iPod/iPhone. Export your PowerPoint into iPhoto, and it will put the presentation into your iPod/iPhone as jpegs the next time you sync. Nadyne was able to show her boss what she was working on really fast—on her iPhone. Very compelling. Very handy. The Apple Remote works with the PowerPoint presentations. Just click through it. But pair your Apple Remote with your computer, so some bozo cannot use his Apple Remote to take over your presentation.

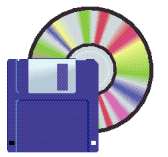

**Shareware News JULY Demo Items Demo by** David Aston

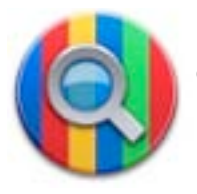

**Google Buddy 1.1**

Instant Google searches directly from your Mac.

- Easy access from the menu bar or hot key
- Live search suggestions as you type
- Advanced searches for Images, Movies, and more
- Free 30 Day trial

#### *Requires OS X 10.4+. \$12.*

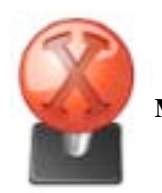

**MAME OS X 0.124**

MAME OS X is a port of MAME to Mac OS X. MAME OS X allows you to play arcade games as they were originally written. It is able to do this because it uses the original game software, and it emulates the hardware, such as microprocessor, graphics, and sound chips.

MAME OS X does not come with the game software. To play the games you must obtain the game software, called ROMs, because they are images from the ROM chips of the original machine. Keep in mind that most ROMs are still covered by the manufacturer's copyright. Please respect this and only use ROMs that you actually own hardware for.

Once you have ROMs, you can run the game by entering the game name in the dialog box. Game names are short, 8 characters or less. To see a list of possible game names, run the ROM Audit tool from the "Tools > ROM Audit" menu.

*Requires OS X 10.4+. Free.*

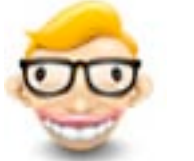

**FunBooth 0.9.2**

Uses advanced face-tracking algorithms to perform realtime tracking of your face using your webcam / isight on macs to apply funny and real life props on your face.

It includes Props Dock that let you access all your props and disguises. Built in control and settings allow you to modify camera output in real time and also allow you to adjust the prop more accurately to your face. It also allows you to export your taken photos in many ways including exporting to Flickr.

#### *Requires OS X 10.4.9+. \$20.*

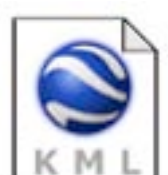

**Global Cloud Animation**

Google Earth add-on displaying a time animation of global cloud coverage over

the previous 10 days.

The animation comprises 20 image overlays, at approximately 12 hour intervals. These are half resolution versions of the cloud map used in my live cloud layer.

*Requires Google Earth. Free*.

*June Meeting Report- continued from page 3*

#### **FILE FORMATS**

If you want to save in the older Office file formats instead of the new X format, you can do save as, or in Preferences, choose the older formats as the default file type. (The auto-correct icon is cool: it misspells "the".) The person you send the new X files to should have Office 2008 to open those files. However, Microsoft will release an upgrade to Office 2004 for the Macintosh so it can open the X file formats also. Windows needs the latest service pack upgrades so that Office 2004 and 2007 can also open them.

#### **HELP**

Help has been redone. There is a new viewer that is more Mac-like. In online help, you get the latest and greatest. Nadyne searched on bullets. One of the results had a 123 icon: this icon means that this result is a quick how-to showing how to do what you were searching on (in this case, bullets). Also, when you use Help, please use the Yes No Somewhat buttons so that Microsoft gets feedback! You submit the feedback, it is anonymous, and then Microsoft can improve Help. If you are not c o n n e c ted to the Internet when you use Help, you can go into offline help (but you cannot provide feedback as easily).

#### **INSTALLATION AND EDITIONS**

*You need OS10.4.9 or later. It is Universal*.

There are 3 editions of Office 2008 for the Mac.Home **Student Edition:** \$150. Word, PowerPoint, Excel,Entourage. Single user. *(Note from Dave: I am a little unclear if the other edition are single user or not.)*

**Standard Edition:** \$400. Word, PowerPoint, Excel, and Entourage. Exchange service support.Built-in automator actions .

**Special Media edition:** \$500. Word, PowerPoint, Excel, Entourage. Exchange service support. Built-in automator actions. And Expression Media for Mac: a digital asset management system.

You do NOT need to call Microsoft to install Office 2008. You get 3 free calls to tech support.

#### **FEEDBACK**

The Customer Experience Improvement Program: you can enable it when you install, or in Preferences. This allows Microsoft to see what you do if you enable it, such as how you open documents. This helps Microsoft see how often you do certain actions, and it make it easier for Microsoft to improve Office. For example, Microsoft can see what actions are used less. This feedback helps Microsoft see where to do more research. Microsoft only gets an aggregate of what you do, no indi-

vidual actions, so your actions cannot be traced back to you. And this has phishing protection! *(Note from Dave: So don't panic!!!)*

And there is the means to send feedback from Help. That is available in any Office application. It launches a website for you to send feedback directly to Microsoft.

The feedback will send a small text file to MS once a week or so; it will not cause a performance hit.

User Research is conducted in Mountain View. Usability studies. Focus groups. In-home interviews.

#### **www.microsoft.com/mac www.officeformac.com/blog blogs.msdn.com/nadyne**

Yeah, that is Nadyne's blog.

*(Note form Dave: I think Nadyne mentioned at some point that somebody asked for the Clippy character to come back again. Nadyne and everyone else with an IQ above the melting point of helium, thinks that was probably sent by some wise guy trying to prank Microsoft.)*

#### **VIRUTAL BASIC**

Virtual Basic support has been dropped from Office 2008, but it will be back in a future version.

Microsoft made a lot of improvements to their AppleScript support, you might want to transition to it (if you are not in Windows).

At WWDC 2006, it was announced that Microsoft was removing Visual Basic support on the Macintosh side. This is due to the Intel switch. Visual Basic support would have caused a year delay in the release: it makes direct system calls to the Mac OS. Microsoft decided to release Office earlier instead of delaying; Office for the Mac had already been delayed! A change: you can run 2004 and 2008 side by side, and keep the Visual Basic support in 2004. 2 weeks ago, Microsoft announced that Visual Basic support is coming back in the next version of Office for the Mac.

#### **Q&A**

Someone wanted to use a forum to find advice. You can click on Help and how-to from:

#### **www.microsoft.com/mac/help.mspx**

There are third party mailing lists. They are not official, but Microsoft experts are on some of these.

Syncing is improved in Entourage 2008. OS 10 has a database called the truth: now you can have Entourage sync to it.

Keep in mind that Entourage has a lot of fields not supported in iCal.

#### *June Meeting Report- continued from page 5*

You can share contacts: drag a contact onto the desktop to make a file (VCF) that you can send to anybody. Same for calendar events: that makes an ICS file.

You can export contacts from Entourage. You can sync contacts and calendar with Google. Be careful when you do this: there can be address problems. A Gmail account will add every address that you have every had under its To and CC into your Macintosh address book. *(Note from Dave: That can be a lot of addresses!)*

Someone wanted to move from Palm to an iPhone. You can sync to Outlook on and exchange server. Sync iPhone with Entourage, it will all be there. (Maybe ActiveSync will also do this.)

Usability Studies: www.microsoft.com/mac/go/mactest

**Mac OS X Snow Leopard to Focus on Performance, Not Features**

*by Adam C. Engst <ace@tidbits.com> article link: <http://db.tidbits.com/article/9651>*

At the beginning of the Worldwide Developers Conference keynote, Apple announced it would provide information about the next version of Mac OS X - codenamed Snow Leopard - after the keynote. Since all the content at WWDC other than the keynote is covered by non-disclosure agreements, it seemed that Apple didn't plan to talk in public about what we could expect.

However, a press release about Snow Leopard appeared late in the day revealing some details. Instead of adding marquee features like Time Machine and Spaces, Snow Leopard will instead focus on enhancing performance and reliability and lay the foundation for future features. In particular, Snow Leopard will be optimized for multicore processors, be able to tap into the computing power of modern graphic processing units (GPUs), make it possible to address up to 16 TB of RAM, ship with QuickTime X, and provide out-of-the-box support for Microsoft Exchange 2007 in Mail, iCal, and Address Book.

NOW OPEN 7 DAYS A WEEK **WE FIX MACS KIOSK** 

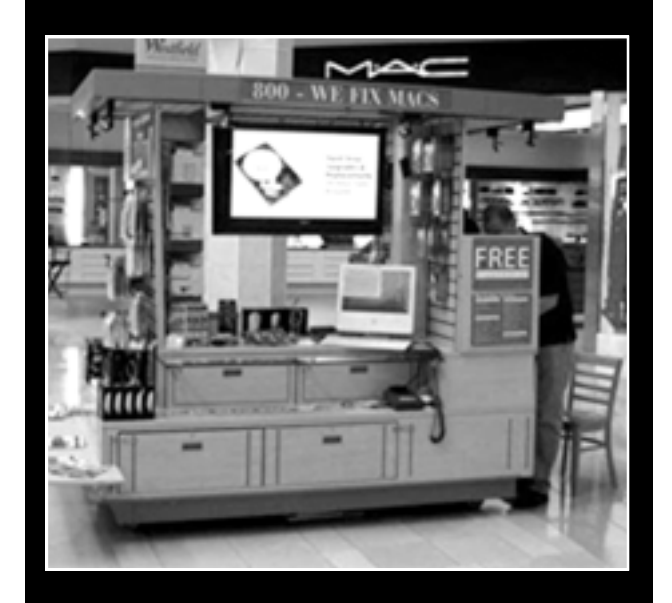

- **Convient drop off, any repairs**
- **Full Mac service 7 days a week 10:00 am to 9:00 pm**
- **Telephone 1-800-We fix Macs**

**\*** *Only at Westfield Valley Fair, 2855 Stevens Creek Blvd. Santa Clara Ca.*

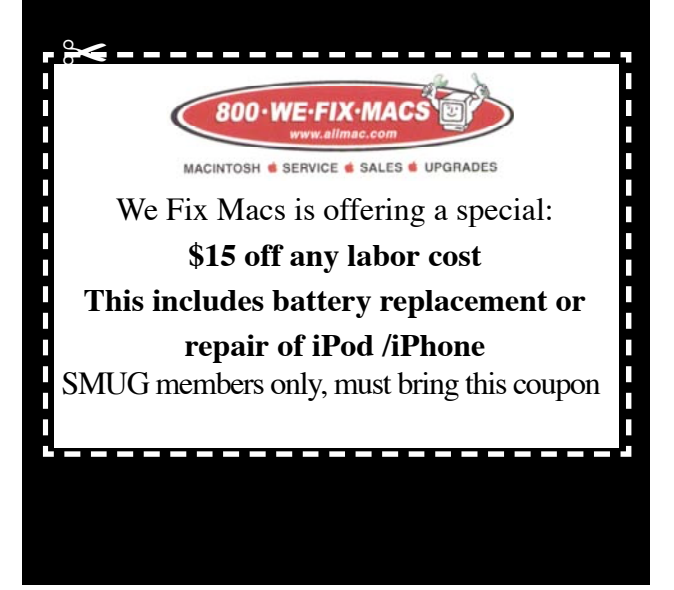

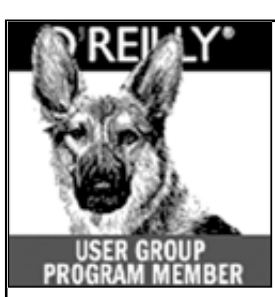

**O'Reilly books has offered SMUG Users Group discount of 35% off all books.**

And don't forget O'R e illy still offers free shipping on orders of **\$2995** or more in the US.

> **ONLINE: www.oreilly.com PHONE: 800-998-9938 E-mail:** order@oreilly.com

Use discount code **DSUG** for phone orders as well as on line ordering

Did you know you can request a free book or PDF to review for your group? For more information e-mail **bleiler@pa-smug.org** For book review writing tips and suggestions, go to: **http://ug.oreilly.com/bookreviews.html**

# **JULY 2008**

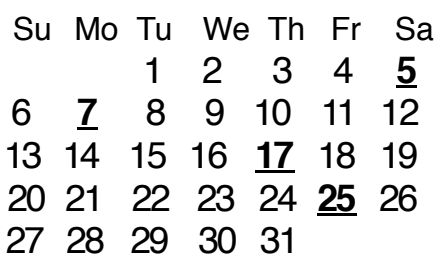

## **Calendar of Events**

**Monday July 7, General Meeting:**  Redwood Room bldg.48 Stanford Linear Accelerator Center (SLAC), 2575 Sand Hill Road, Menlo Park

**July 17,** Board of Directors meets at 7:00 pm at the Printers Cafe on California St. in Palo Alto.

**July 25** DEADLINE for Newsletter articles and Calendar items to be submitted by email to <**bleiler@pa-smug.com>**

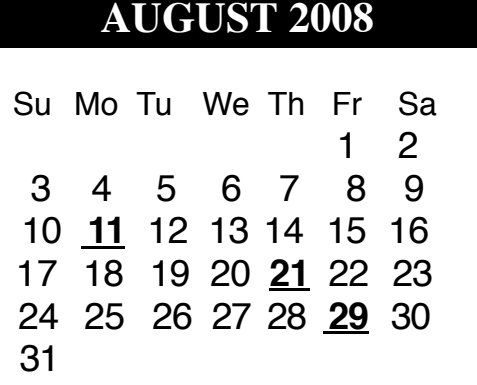

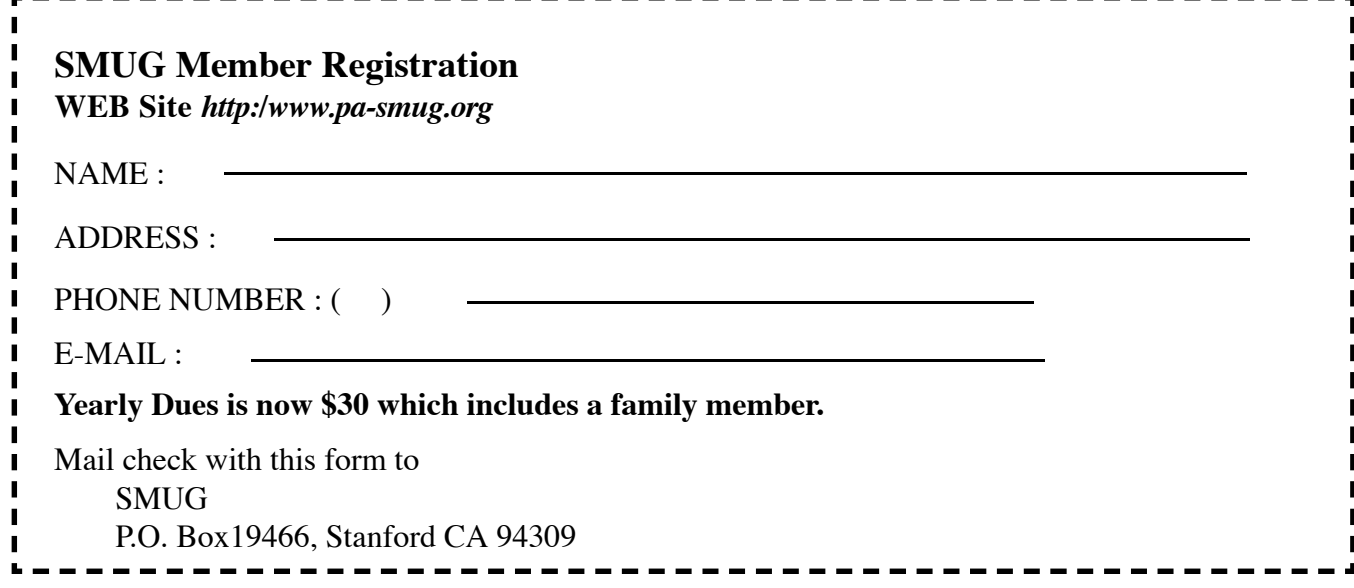

# **SMUG**

**S**tanford/Palo Alto **M**acintosh **U**ser **G**roup

**P.O. Box 19466 Stanford, CA 94309 http://www.pa-smug.org**

**SMUG MEETING**

**Monday July 7, 2008**

**PRESENTERS Dreamweaver** Steve Bellamy **Circus Ponies** Dave Strom

**Meeting will be held in the Redwood Room bldg.48**

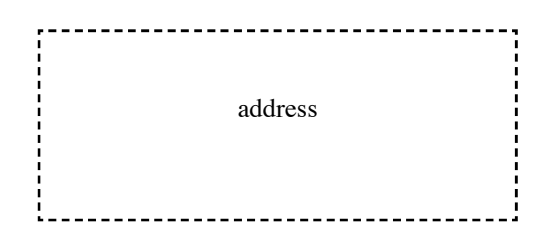

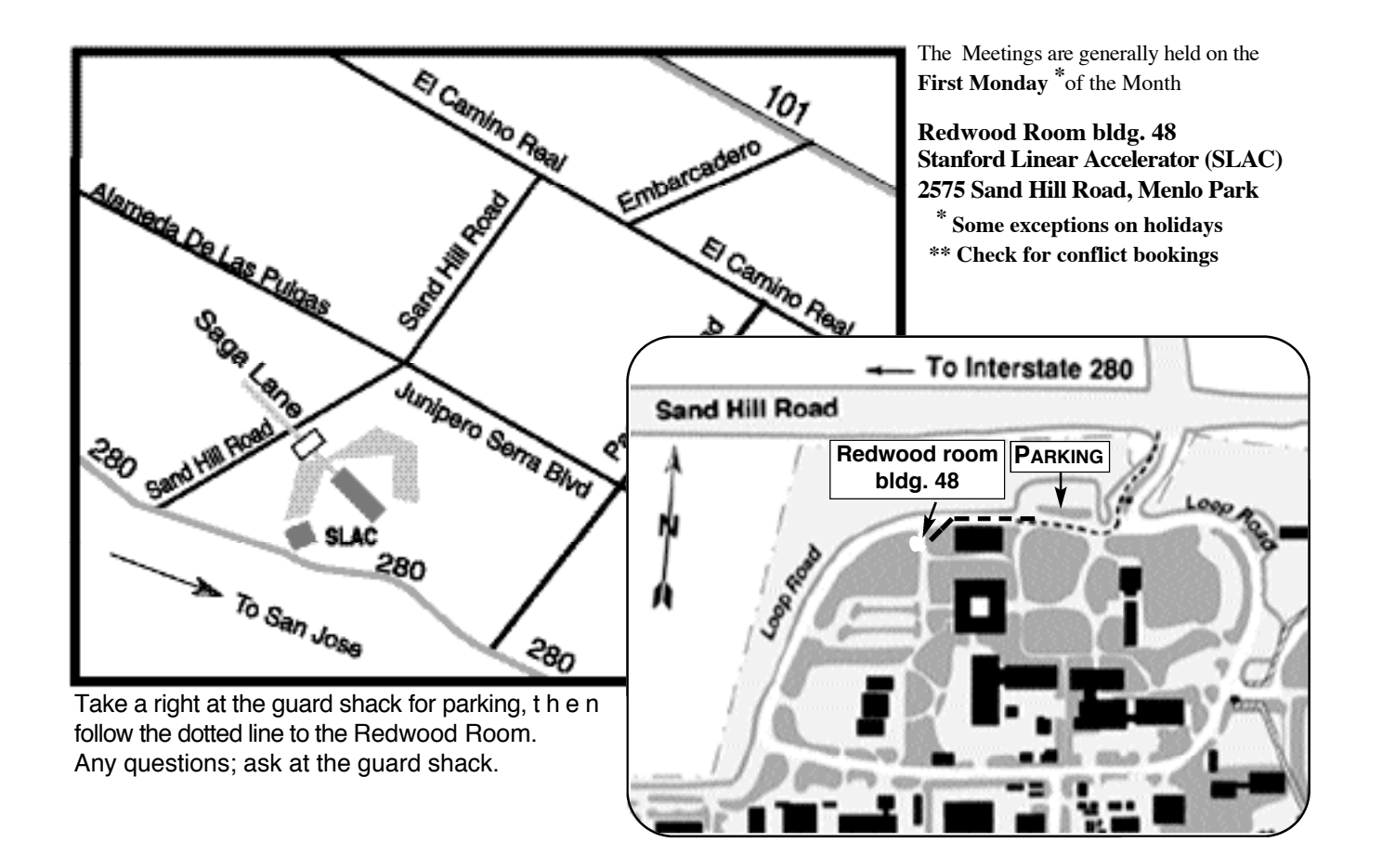